# Adjunct Faculty Recruiting Process

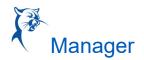

### ADJUNCT FACULTY RECRUITING PROCESS

#### JOB MANAGEMENT REQUISITIONS

Job management (JM) requisitions allows us to develop a pool of candidates per discipline, while giving hiring managers the ability to hire from one requisition during the fiscal year. Adjunct/CE requisitions will be posted under JM requisitions and will be shared with other associate deans/directors across the district.

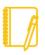

Note: Associate deans/directors who are the sole hiring manager for a specific discipline can open a req under their JM (Job Management) Org. JM requisitions will be set up by Human Resources and will be re-posted each academic year.

### LOCATING THE JOB REQUISITION

#### THE RECRUITING WORKLET

- 1. Go to your Workday Dashboard and select the Recruiting Worklet.
  - a. From the "View" column, select "My Open Job Requisition."
  - b. "Workday Organization Role" field should populate with "Manager." Add "Ad Hoc Manager," then select "OK."
  - c. Select your requisition.

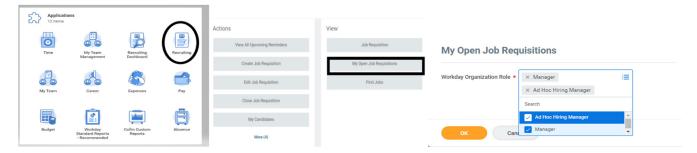

#### **WORKDAY SEARCH BAR**

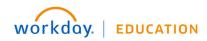

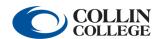

## Adjunct Faculty Recruiting Process

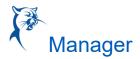

If you know your req number from the general Workday search bar, type in the job requisition number. If no results appear, be sure to select "All of Workday" or "Recruiting" in the sidebar menu as your search categories.

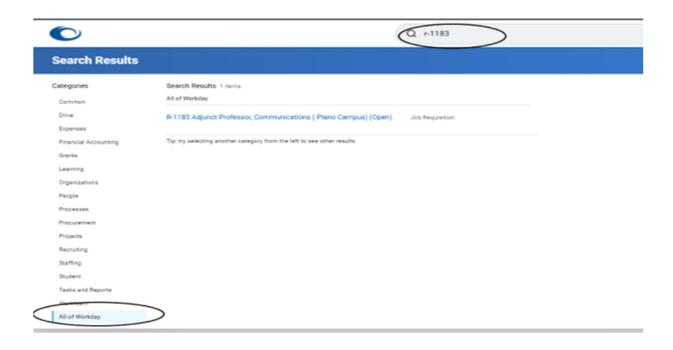

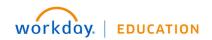

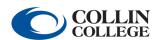

# Adjunct Faculty Recruiting Process

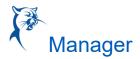

### REVIEW OF THE JOB REQUISITION LANDING PAGE

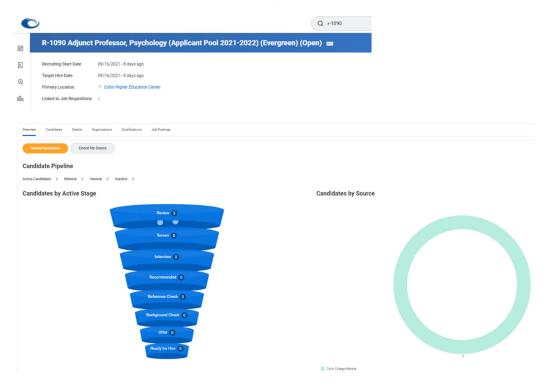

**HEADER:** This area displays the Recruiting Start Date, Target Hire Date, and Primary Location. In addition, the assigned primary recruiter for this requisition, and the hiring manager are shown on left. For Adjunct JM reqs., all requisitions will show the Adjunct Recruiting Coordinator and CHEC as the primary location.

**OVERVIEW:** This section is displayed when a requisition is opened and provides the following:

- A. Applicant funnel, a high-level overview of the number of candidates and the number in each stage of the process. The funnel provides an automatic filter; clicking each level displays information on candidates in the respective stages.
- B. A graph showing a breakdown of sources where candidates found the job posting.

CANDIDATES: This section displays candidate information in grid format.

**DETAILS:** This section provides all requisition details.

**JOB POSTING:** Here you will find the posting start and end date and the link to the external job posting.

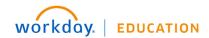

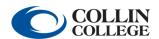

### **Adjunct Faculty** Recruiting Process

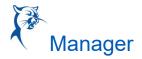

#### MOVING CANDIDATE THROUGH THE STAGES

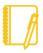

Note: Adjunct JM requisitions are shared with other associate deans/directors across the district. If you receive an inbox task for a candidate that you are not moving through, it should be ignored. Once the applicable associate dean completes the task, it will no longer be visible.

**REVIEW:** All applicants will start in the "Review" stage.

The ad hoc manager/associate dean/director moves the candidates through the various stages using the "Awaiting Me" actions or inbox task. You will not receive an inbox status for applicants that are in the "Review" status.

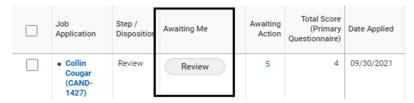

The ad hoc manager/manager selects "Review" to view the applicant's profile and application details. The ad hoc manager will review qualifications and select "Interview" or "Decline." To move the candidate forward to "Interview" status, select the "Interview" button icon. Only decline if the candidate does not meet the minimum qualifications for the position.

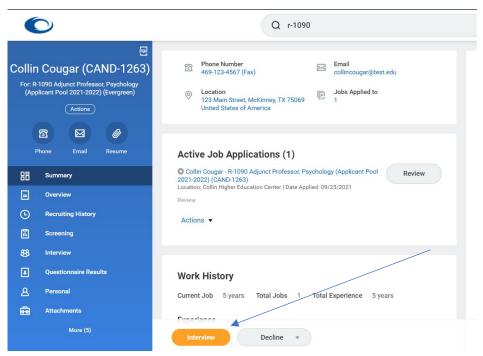

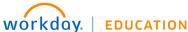

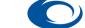

### Adjunct Faculty Recruiting Process

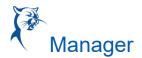

#### **INTERVIEW**

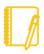

Note: Please confirm date and time with the candidate via email and/or phone. The schedule interview task is no longer required via Workday.

1. The ad hoc hiring manager will receive a to-do task to "Attach Interview Notes." Please attach interview notes to the candidate's profile per the instructions. The task must also be completed by selecting "Submit" in your inbox.

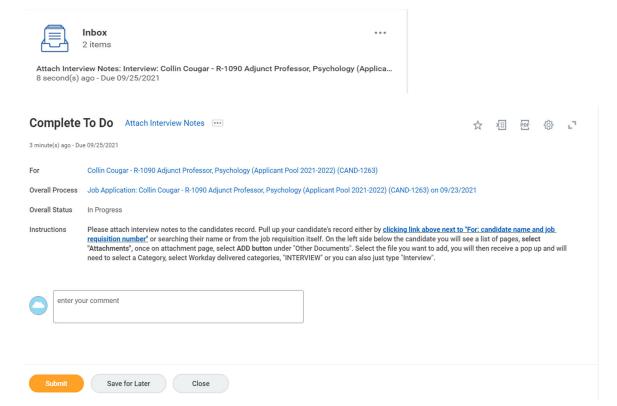

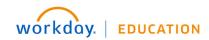

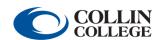

## Adjunct Faculty Recruiting Process

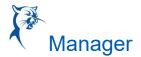

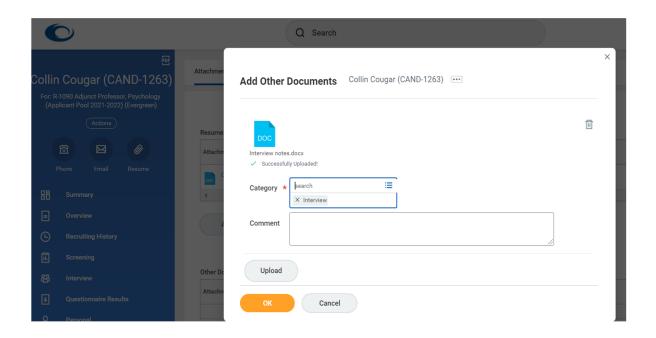

2. The ad hoc hiring manager will receive an inbox task to provide their decision after the interview notes are submitted. If interested in moving the applicant forward, the ad hoc hiring manager will select "Reference Check".

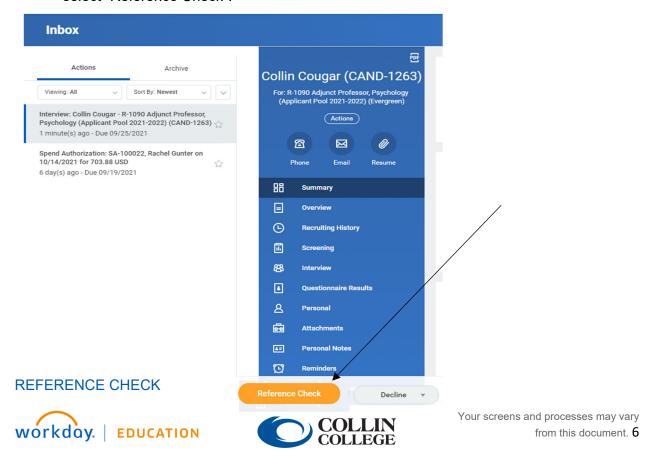

## Adjunct Faculty Recruiting Process

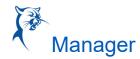

- 1. The external candidate will be sent a link to add reference contact information.
- 2. Once the references have been added by the candidate, the hiring manager will receive the "Manage Reference" inbox task.

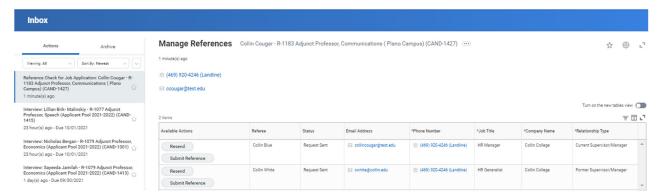

3. The hiring manager will monitor the receipt of references via the "Manage Reference" task.

**DO NOT** click this task as complete if all the references have not been received.

- a. The manager can resend the reference questionnaire to the referee.
- b. The manager can submit the reference letter on behalf of the referee.

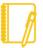

Note: For internal candidates – the hiring manager will receive a To-Do item to upload a candidate reference from the current supervisor.

- \*To upload the documentation, go to the "Candidate profile" and select
- "Attachment." Upload the attachment in the "Other Documents" section and label as "reference letter."

- 4. Managers can review references that have been submitted by the referees by going to the candidate's Profile > Screening > References.
- 5. Once the background has been completed, move candidate's status to "Background Check."

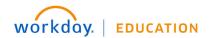

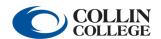

# Adjunct Faculty Recruiting Process

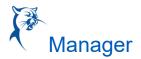

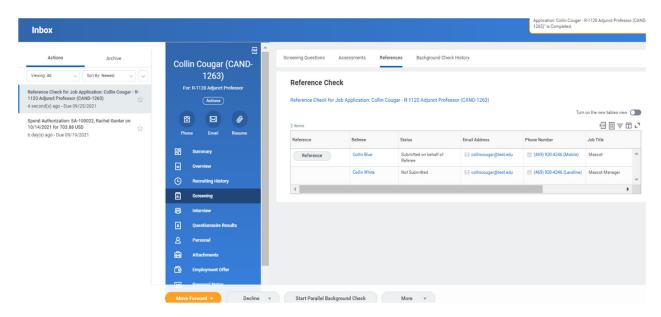

#### **BACKGROUND CHECK**

1. A parallel background check can be initiated while references are pending.

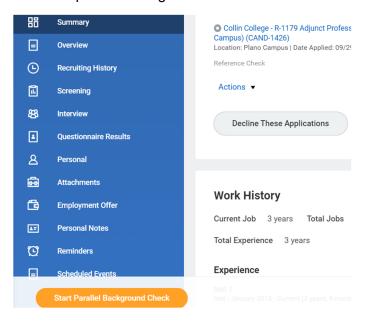

2. Once references have been completed, you will receive an inbox task to move forward to background check.

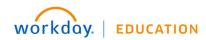

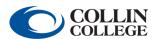

## Adjunct Faculty Recruiting Process

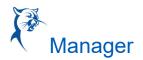

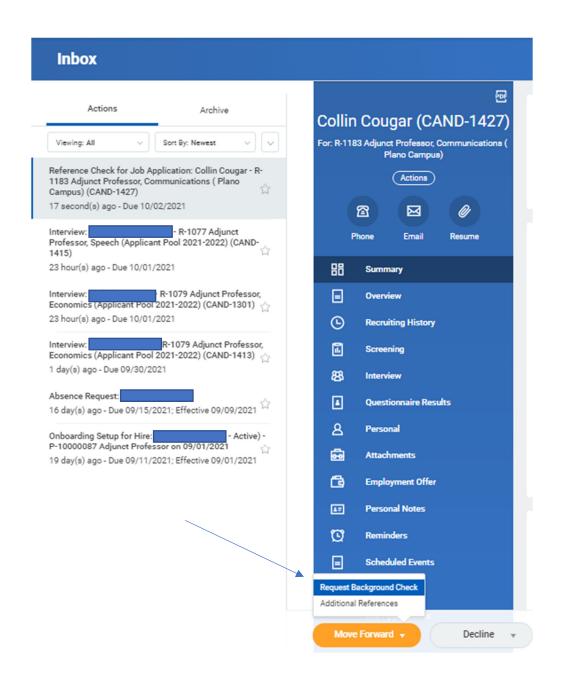

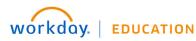

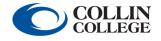

## Adjunct Faculty Recruiting Process

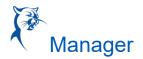

#### OFFER LETTER

- 1. The HR Adjunct Coordinator will route the offer for approval once the background is completed.
- 2. The hiring manager and the dean will be required to approve the offer details before the offer letter is generated.

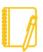

Note: Offer details will show \$0.00 in the "Review Offer" approval but will not be visible in the offer letter.

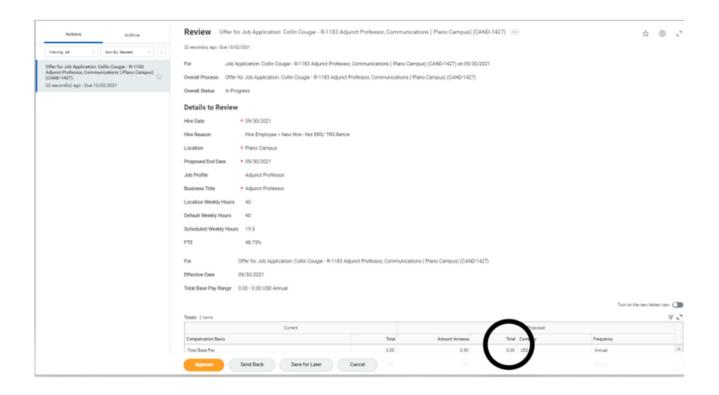

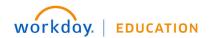

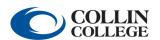

## Adjunct Faculty Recruiting Process

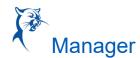

3. Once the offer details have been approved, the offer letter will be generated and routed to the associate dean/director for final approval.

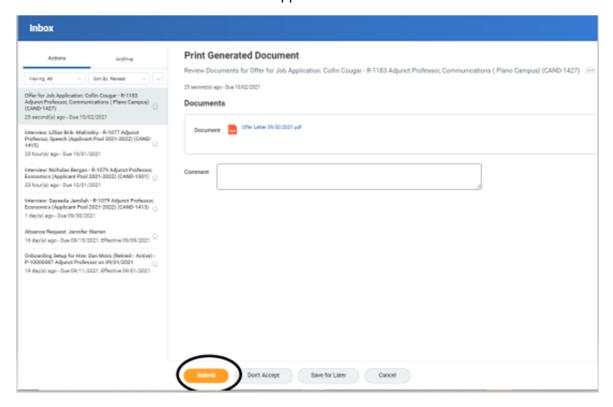

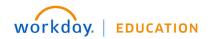

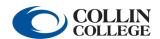

## Adjunct Faculty Recruiting Process

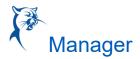

4. Once approved, the offer letter will be sent to the candidate for acceptance.

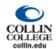

Dear Collin:

Collin College is pleased to inform you that you have been approved to be added to our active instructor pool and are now in consideration for teaching assignments as a part-time Adjunct Professor, Communications ( Plano Campus). For information pertaining to pay rates, please contact your supervisor.

#### Remaining new-hire action items:

- In the next few days, you will receive an email with employee Workday access details. You will need to log in to the employee
  account to initiate and complete new-hire onboarding. Within onboarding, multiple documents need to be reviewed and
  signed prior to the start date.
- If you are not a current Collin College employee, the Form I-9 may be completed up to 90 days before your start date and no later than
  your first day of employment. Please remember to bring supporting documentation necessary to complete your I-9. Please contact us
  at 972-985-3783.

If you have any questions, please contact the HR department at 972-985-3783.

Sincerely,

Jaslyn Lue HR Consultant Collin College Human Resources

Collin College is an at-will employer.

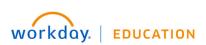

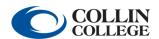